## 【**AffiliateWave**】アフィリエイトリンク取得

1.アフィリエイターページにログイン

<AffiliateWaveログインページ>

[https://affiliate-wave.jp/contents.php?c=user\\_login](https://affiliate-wave.jp/contents.php?c=user_login)

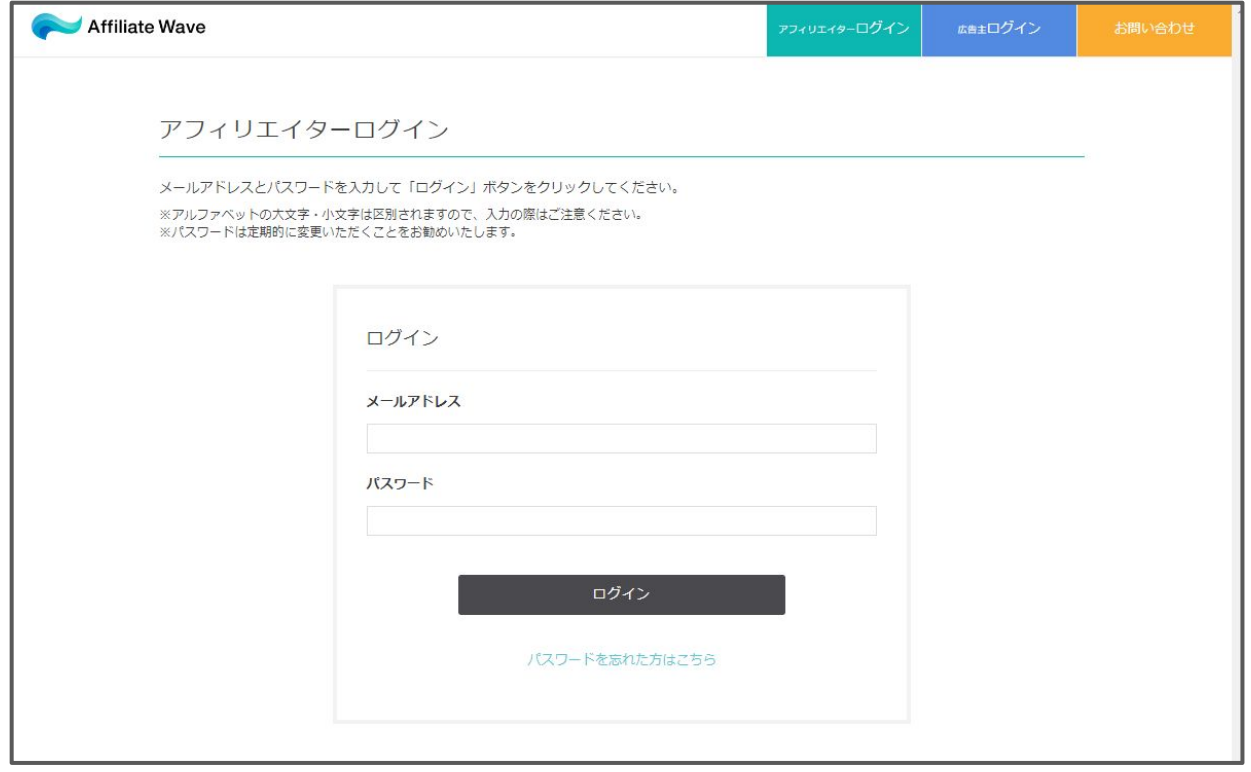

2.広告検索 をクリック

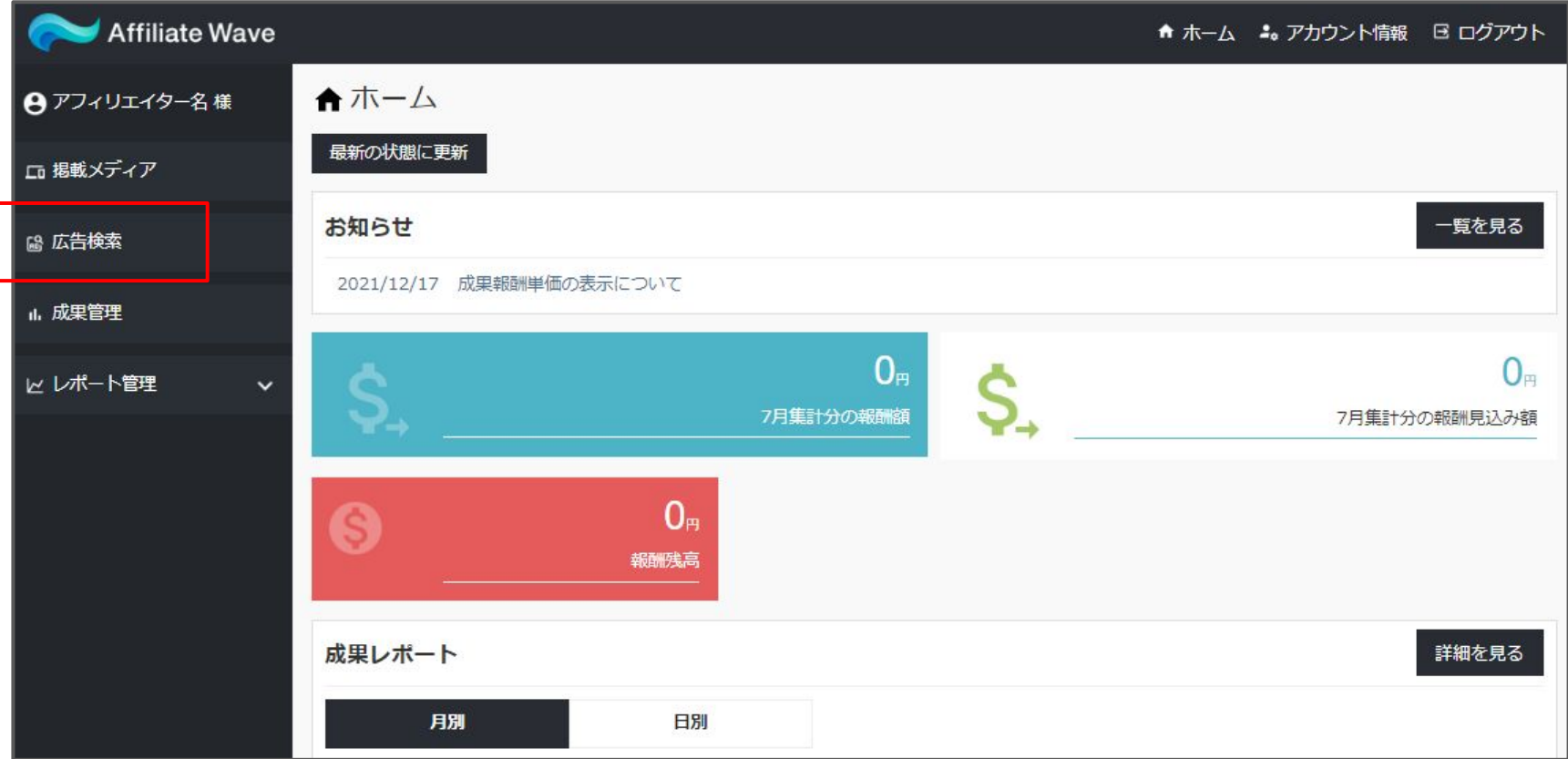

## 4.提携中 > 素材取得 をクリック

※提携中に広告が表示されない場合には、提携申請が完了していません

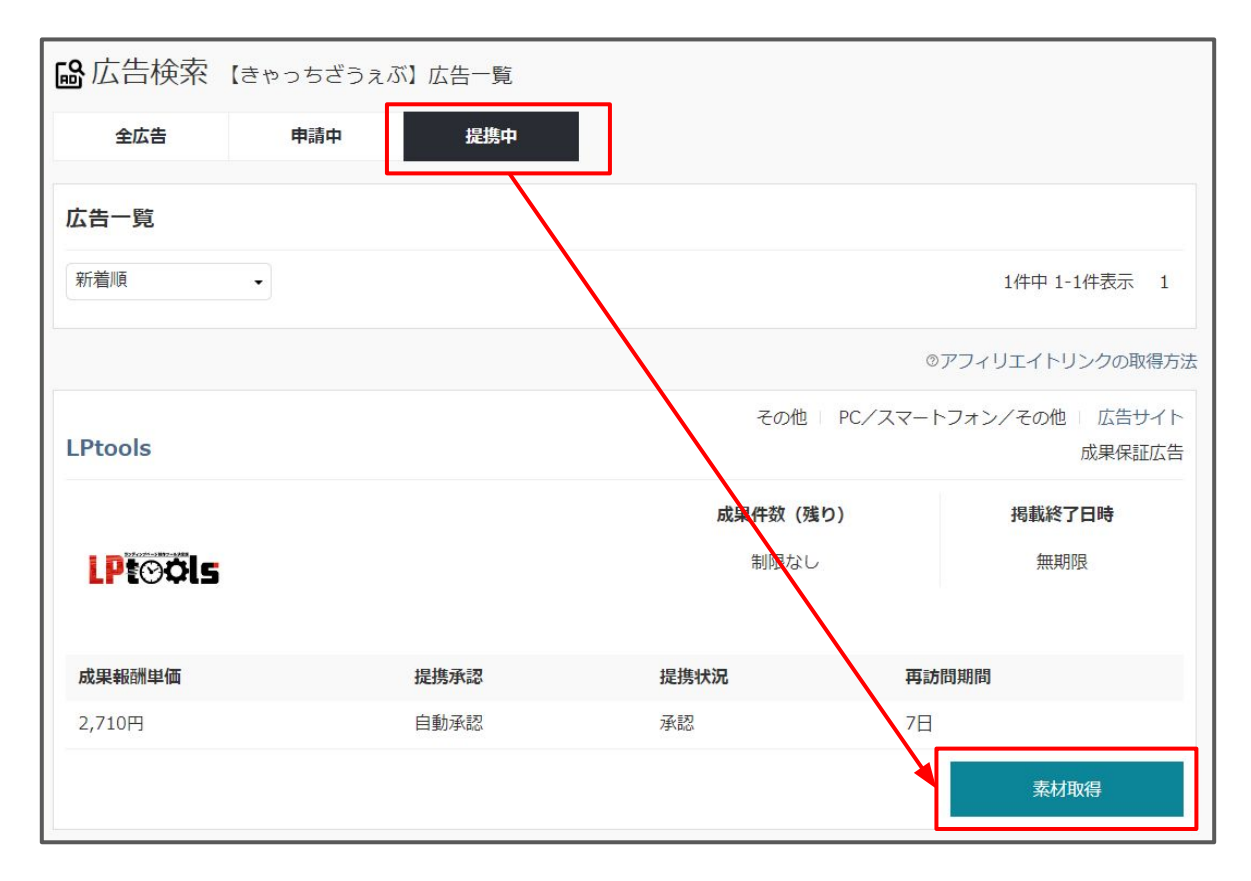

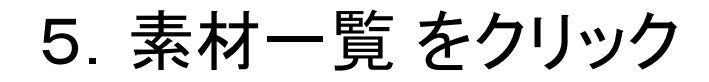

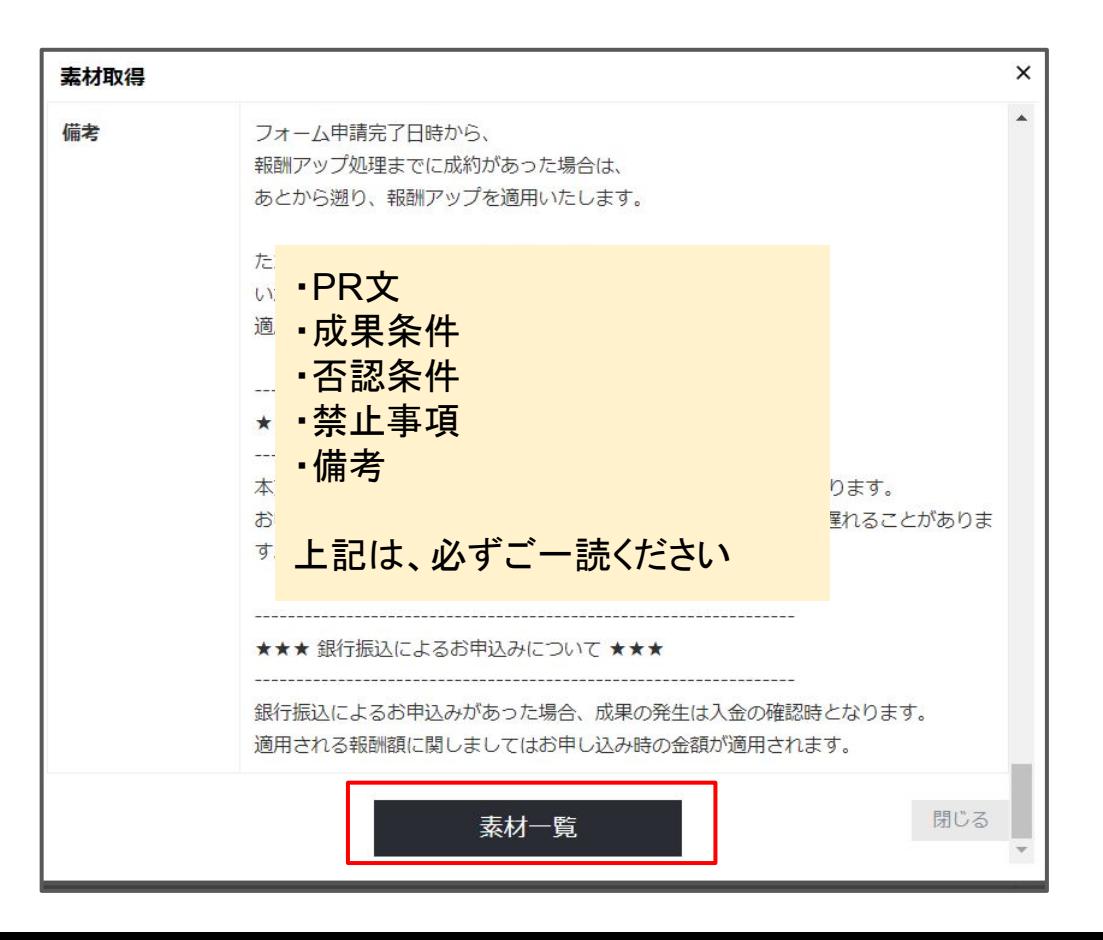

6.アフィリエイトリンク取得 をクリック

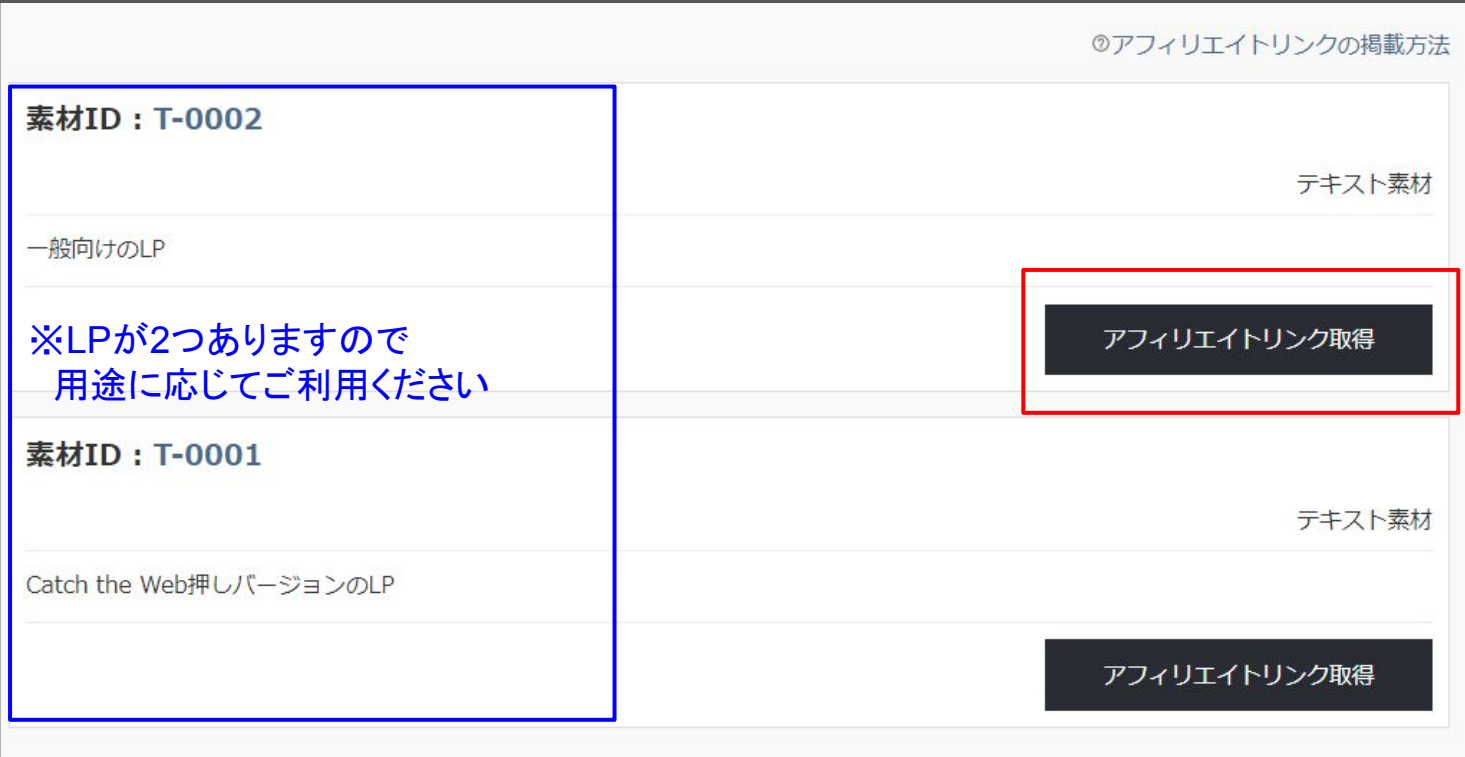

## 7.広告URL(システム経由)をコピー >OK をクリック

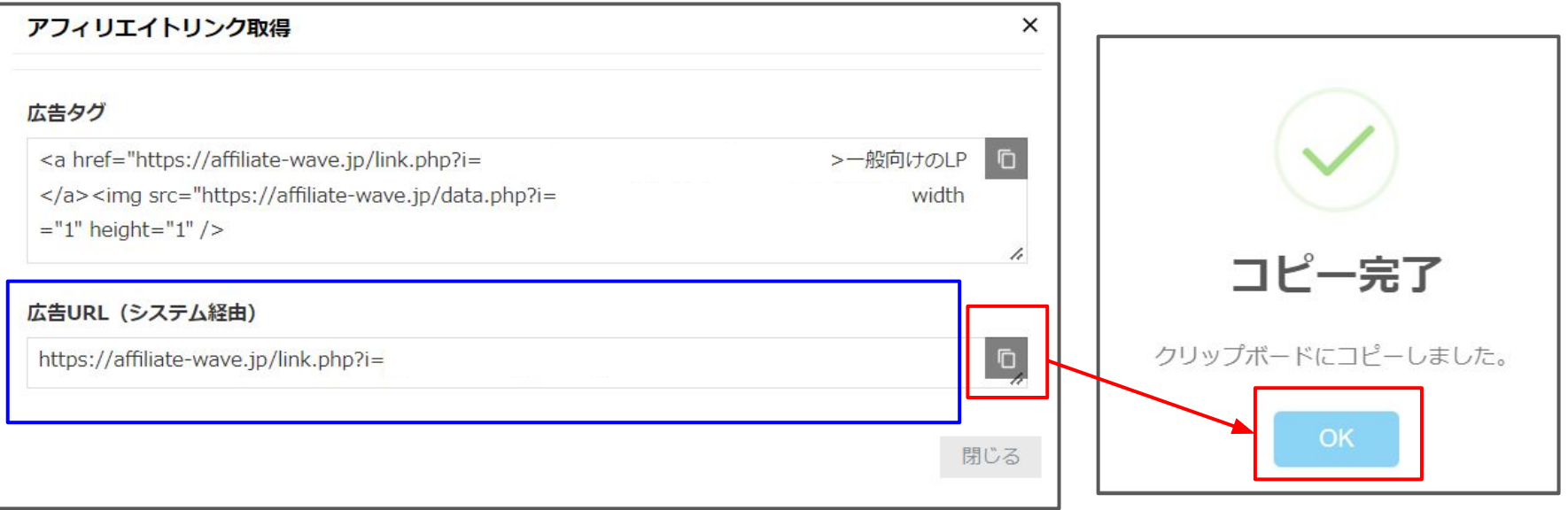

※基本的にはアフィリエイトリンク単体が発行されている 「広告URL(システム経由)」をご利用ください。